# MANUAL PARA PLEITO DE **AUTORIZAÇÃO DE OPERAÇÃO PARA DISTRIBUIDOR DE ASFALTOS**

Superintendência de Distribuição e Logística – SDL Coordenação Geral de Autorizações - CRAT

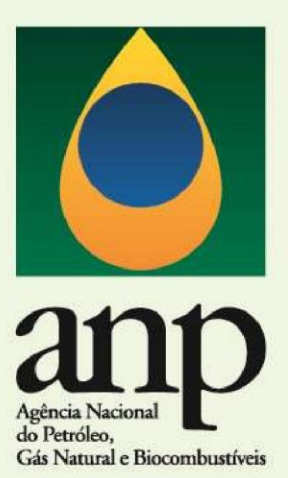

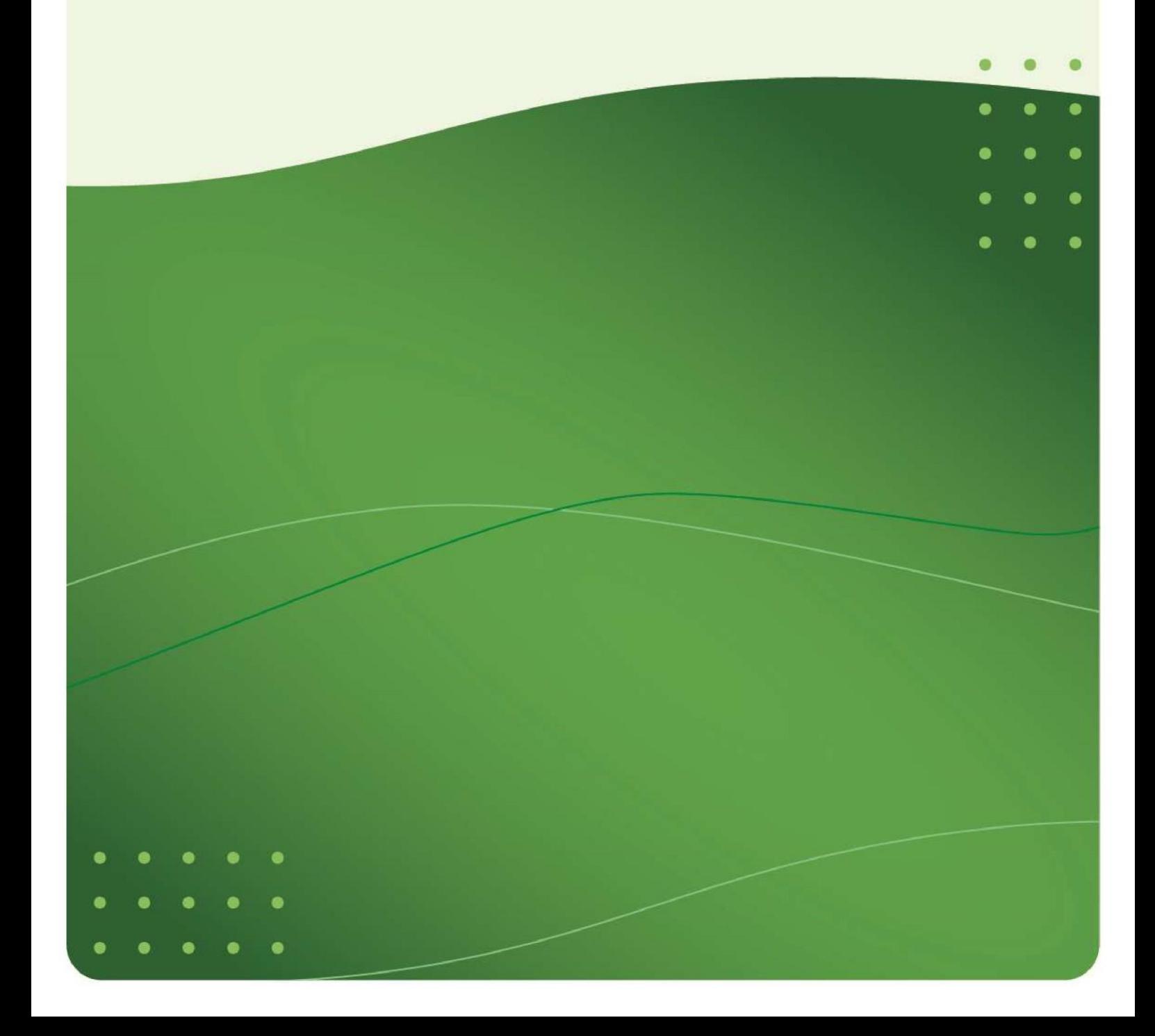

# MANUAL PARA PEDIDO DE **AUTORIZAÇÃO DE OPERAÇÃO PARA DISTRIBUIDOR DE ASFALTOS**

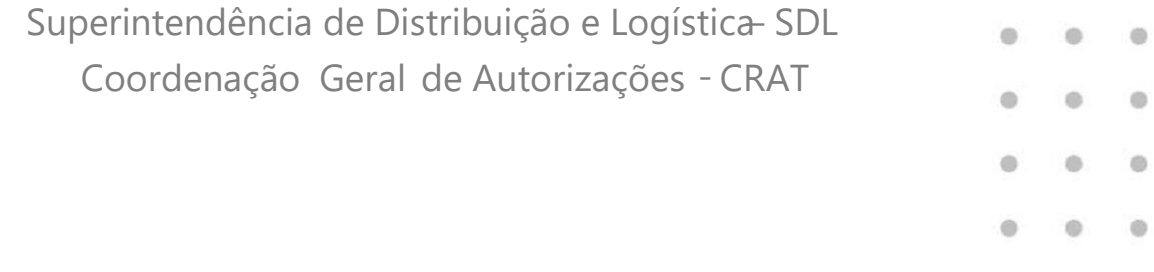

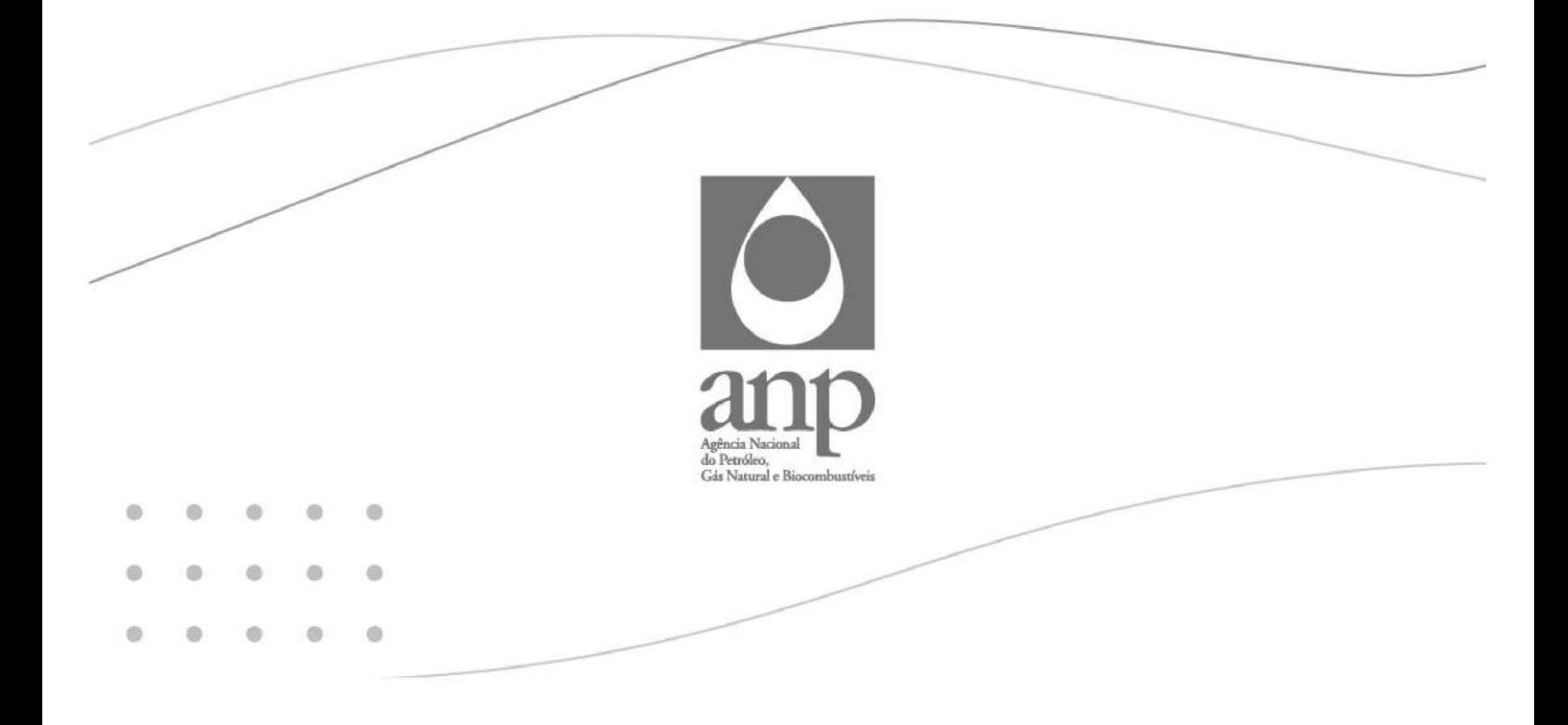

# SUMÁRIO

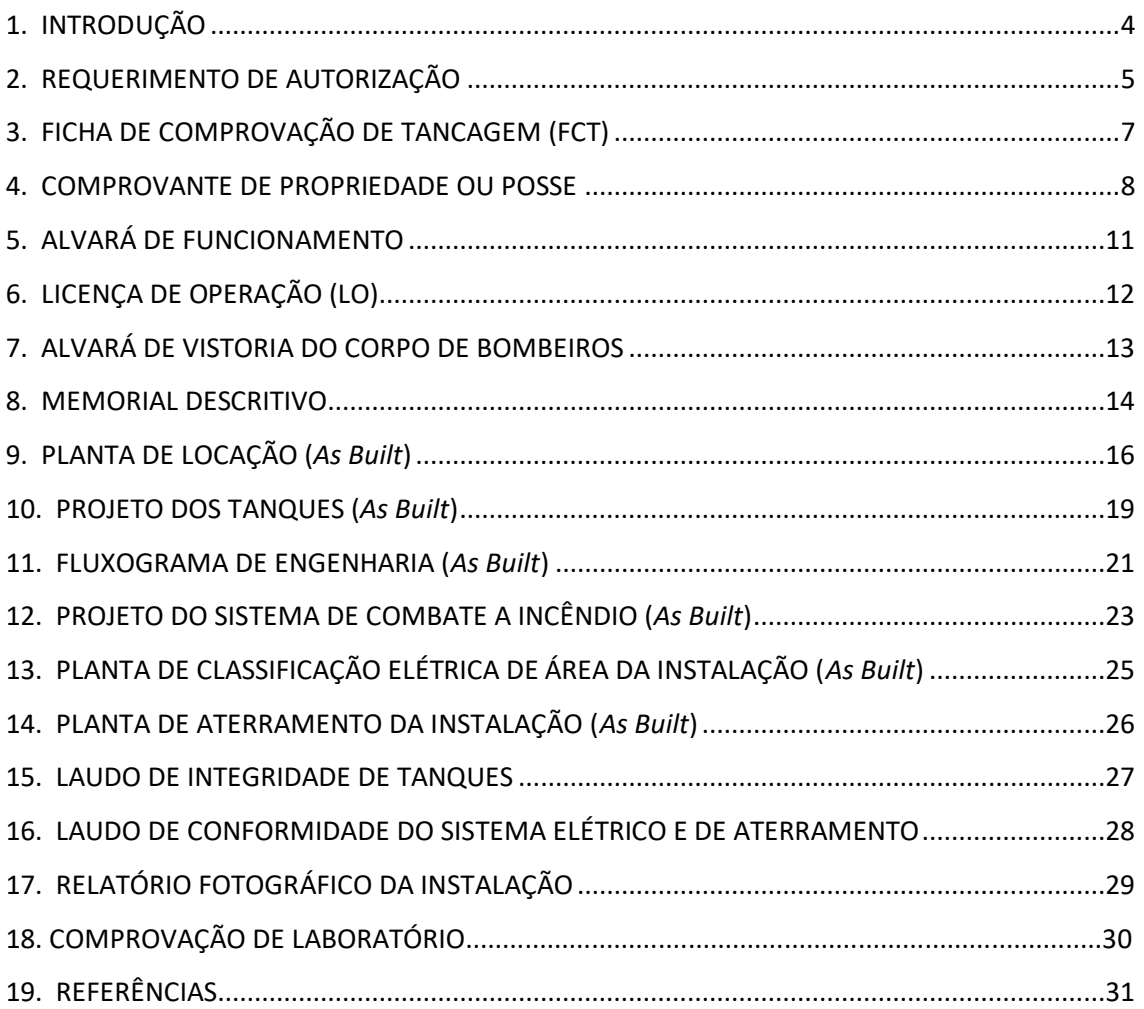

## <span id="page-3-0"></span>**1. INTRODUÇÃO**

O principal objetivo deste documento é dar suporte aos agentes regulados pela Superintendência de Distribuição e Logística (SDL) quanto à obtenção de Autorização de Operação (AO) para distribuidor de asfaltos.

O manual engloba os seguintes cenários, conforme disposto na Resolução ANP nº 02/2005 e no art. 4º, da Resolução ANP nº 784/2019. A saber:

- Operação de nova instalação;
- Alteração da capacidade de armazenamento de instalação existente;
- Transferência de titularidade;
- Alteração de base individual para base compartilhada, e vice-versa;
- Alteração de administrador ou administrado; ou
- Redução de classe de produto no tanque, nos termos da Norma ABNT NBR 17.505 Armazenamento de líquidos inflamáveis e combustíveis, quando não estiver contemplada na autorização de operação em vigor.

Aqui são abordados diversos exemplos, assim como um tutorial detalhado de inserção de documentos de referência no Sistema Eletrônico de Informações (SEI), visando elucidar o processo e proporcionando uma futura otimização no tempo das análises.

# <span id="page-4-0"></span>**2. REQUERIMENTO DE AUTORIZAÇÃO**

Para o envio do Requerimento de Autorização de Operação (AO) de Distribuidor de asfaltos, o agente deverá selecionar, no campo "Tipo de Documento", a opção "**Requerimento**", como ilustrado na Figura 1:

### Figura 1: Seleção no campo "Tipo de Documento"

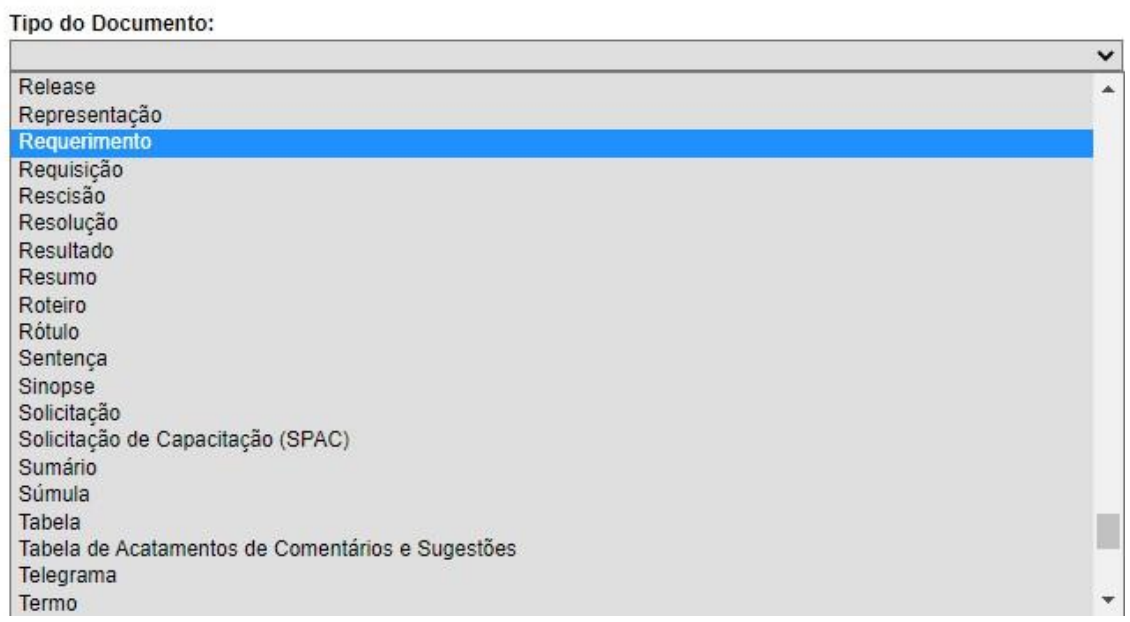

### Fonte: SEI, 2021 (adaptado)

Adiante, será necessário preencher o campo "Data do Documento" com a data referente ao dia de envio do documento. Para o campo "Número / Nome na Árvore", o agente deverá preencher com o texto "**de Autorização de Operação**", conforme indicado na Figura 2. O agente deverá seguir, ainda, os demais passos indicados na Figura 2, para "Formato" e "Nível de Acesso" e, por fim, anexar o arquivo clicando na opção "Escolher arquivo".

### Figura 2: Seleção no campo "Tipo de Documento"

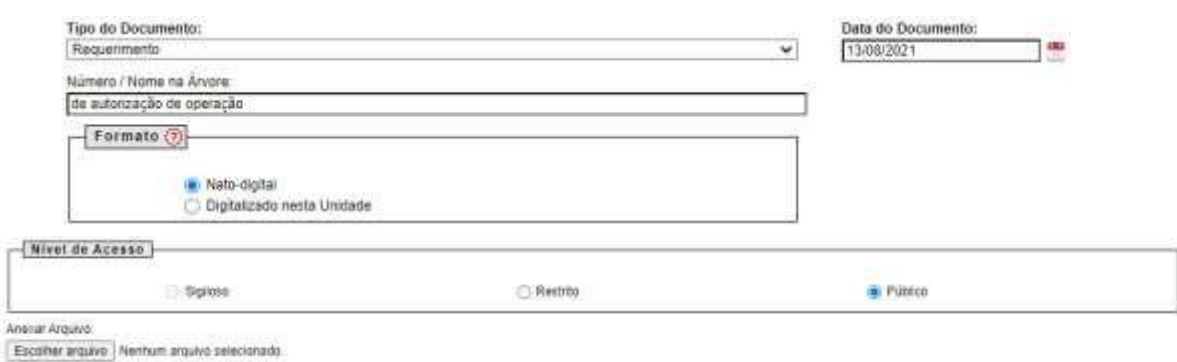

### Fonte: SEI, 2021 (adaptado)

Sugere-se que o Requerimento de Autorização de Operação siga o texto indicado na Figura 3, adequando às informações do agente.

#### Figura 3: Modelo de Requerimento

### **REQUERIMENTO**

(RAZÃO SOCIAL DA EMPRESA) pessoa jurídica, inscrita no CNPJ (XX.XXX.XXX/0001-YY), com sede a (LOGRADOURO), (CIDADE), (ESTADO), (CEPXXXXX-XXX), solicita a outorga de Autorização de Operação Distribuidor de Asfaltos. localizada para a (LOGRADOURO), (CIDADE), (ESTADO), (CEPXXXXX-XXX), (COORDENADAS GEOGRÁFICAS EM SIRGAS 2000), conforme Resoluções ANP nº 784/2019 e nº 02/2005.

(nome do representante legal)

#### Fonte: ANP, 2022

Por fim, após a submissão do Requerimento, será necessário o envio do documento de identificação do representante legal ou preposto, acompanhado de cópia de instrumento de procuração do preposto, quando for o caso. Para tanto, é indicado que o agente selecione, no campo "Tipo de Documento", a opção cabível, como por exemplo, "**RG**" ou "**CNH**". Ressalta-se que, nesse caso, o campo "Nível de Acesso" deverá ser "**Restrito**", selecionando no campo "Hipótese Legal" a opção "**Informação Pessoal**". Ademais, No caso de envio de instrumento de procuração, selecionar a opção "**Procuração**".

# <span id="page-6-0"></span>**3. FICHA DE COMPROVAÇÃO DE TANCAGEM (FCT)**

O agente terá acesso ao modelo de FCT pelo seguinte link: [https://www.gov.br/anp/pt-br/assuntos/distribuicao-e-revenda/distribuidor/quero-ser](https://www.gov.br/anp/pt-br/assuntos/distribuicao-e-revenda/distribuidor/quero-ser-distribuidor-3)[distribuidor-3](https://www.gov.br/anp/pt-br/assuntos/distribuicao-e-revenda/distribuidor/quero-ser-distribuidor-3). Caso o agente apresente qualquer dúvida acerca do preenchimento da FCT, ele poderá consultar o documento "**Instrução de preenchimento do FCT**", disponível na mesma página, através do link https://www.gov.br/anp/pt-br/assuntos/distribuicao-erevenda/distribuidor/qd/manual-de-preenchimento-fct-de-asfaltos.pdf. Salienta-se que o documento da FCT deverá ser **protocolizado, preferencialmente, em formato Excel**.

### <span id="page-7-0"></span>**4. COMPROVANTE DE PROPRIEDADE OU POSSE**

Para o envio do Comprovante de Propriedade, o agente deverá selecionar, no campo "Tipo de Documento", a opção "**Registro**", de forma análoga ao que foi feito na Figura 1. Adiante, será necessário preencher o campo "Data do Documento" com a data referente ao dia de envio do documento. Para o campo "Número / Nome na Árvore", o agente deverá preencher com o texto "**RGI**", de forma análoga ao que foi ilustrado na Figura 2. O agente deverá seguir, ainda, os demais passos indicados na Figura 2, para "Formato" e "Nível de Acesso" e, por fim, anexar o arquivo clicando na opção "Escolher arquivo". Sugere-se que o documento protocolizado tenha a seguinte construção indicada na Figura 4. Ressalta-se que a RGI deve se encontrar atualizada**, emitida há no máximo 1 (um) ano,** referente à matrícula do imóvel em questão.

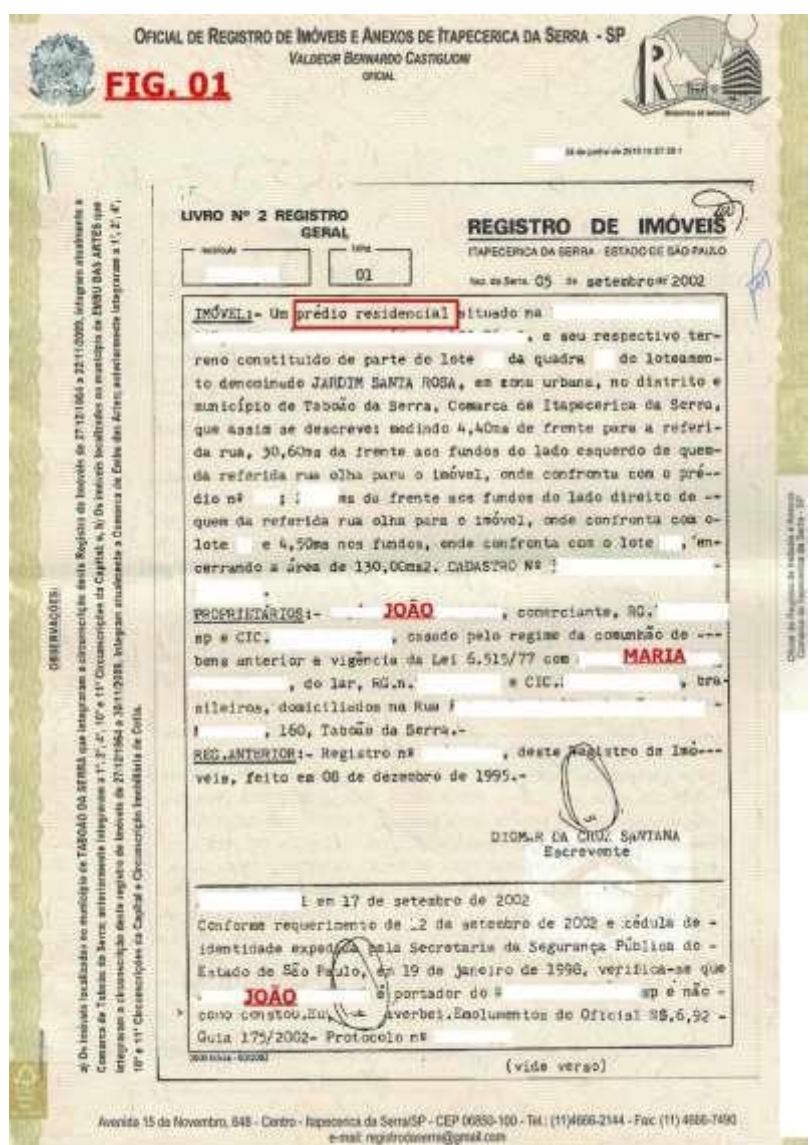

#### Figura 4: Modelo de RGI

Fonte: Jusbrasil, 2022 (adaptado)

Caso a posse da propriedade seja proveniente de **doações** condicionadas de terrenos realizadas por **órgãos de administração pública** municipal, estadual ou federal, deverá ser feita a **apresentação do referido ato** para obtenção de autorização de operação, observado o cumprimento das condicionantes. Além disso, no caso de **posse decorrente de contrato**, deverá ser feita a apresentação do instrumento correspondente, **com prazo de validade igual ou superior a cinco anos**, **com expressa previsão de renovação**. Para fins de ilustração, a Figura 5 e a Figura 6 demonstram os documentos citados:

Figura 5: Modelo de Contrato de Arrendamento

#### CONTRATO PARA ARRENDAMENTO DE ESTEBELECIMENTO **COMERCIAL**

#### DASPARTES CONTRATANTES

brasileiro. casado. autônomo, com residência e domicilio na cidade de Belém - PA, no ----------------------------------------------------- bairro Pedreira, CEP 68087-270,portador do RG Nº ---------------

As partes acima identificadas têm, entre si, justas e acertadas o presente Contrato de Arrendamento de estabelecimento comercial, que se regerá pelas cláusulas seguintes e pelas condições descritas no presente.

#### DO OBJETO DO CONTRATO

Cláusula 1ª. O presente contrato tem como objeto, o estabelecimento comercial com as seguintes descrições sala de recepção, ----- quarto, cozinha, localizado na ---------------propriedade de arrendadora que será repassado em arrendamento para o arrendatário.

Cláusula 2<sup>\*</sup>. Acompanham o imóvel onde está situado o estabelecimento comercial. objeto deste contrato, os bens móveis e imóveis listados em documento anexo, onde se encontra também uma descrição específica dos mesmos, assim como fotos, a fim de que se possa avaliar o estado de conservação em que se encontram.

#### DO PRAZO DE VIGENCIA

Cláusula 3ª. O presente arrendamento terá o lapso temporal de 2anos, iniciando-se no dia ---/ ---/ ------ e terminando no dia ----/ ----/ -------, com posterior renovação ou a desocupação do imóvel.

#### **DOS VALORES**

Cláusula 4<sup>e</sup>. Ficam convencionado entre arrendadora e arrendatáriodas seguintes formas descritas: abaixo.

#### Fonte: Scribd, 2022 (adaptado)

#### Figura 6: Modelo de Contrato de Doação ou Cessão

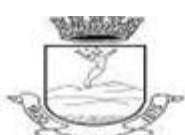

ESTADO DO RIO GRANDE DO SUL PREFEITURA MUNICIPAL DE QUARAÍ Palácio Dr. Heraclides Santa Helena SETOR DE COMPRAS E LICITAÇÕES

#### Anexo I - MINUTA DE CONTRATO **CONCESSÃO DE DIREITO REAL DE USO**

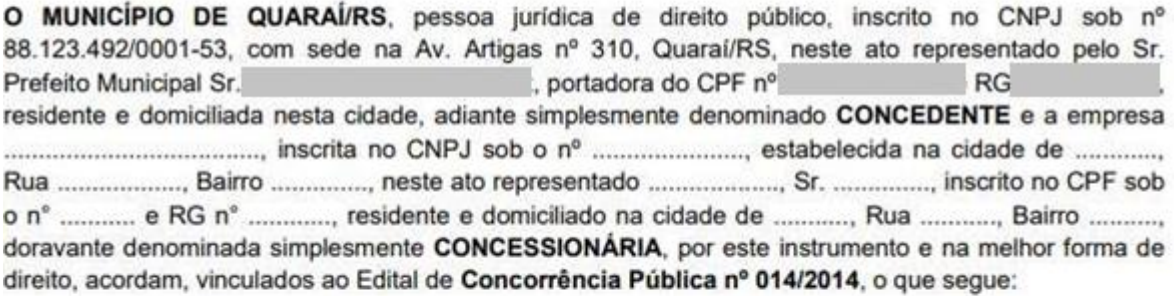

CLÁUSULA PRIMEIRA: A presente licitação visa a Concessão Onerosa de Direito Real de Uso, com pagamento mensal, mediante obra pública, do abatedouro/frigorífico de uma área de 200.506,63 m<sup>2</sup>, localizada na zona urbana do Município e de uma área construída de 210,60m<sup>2</sup>, de edificação rudimentar, em alvenaria e cobertura de zinco, conforme memorial descritivo em anexo, visando a implantação de atividade exclusivamente industrial de abate de bovinos e ovinos, resfriamento e congelamento, fabricação de manipulados cárnicos/embutidos e outros congêneres, como fonte geradora de empregos e de rendas aos municipes e aos cofres públicos, tudo em conformidade com as Leis Municipais nº 3.013 de 12 de junho de 2012 e nº 3.039 de 06 de novembro de 2012.

Fonte: Prefeitura do Rio Grande do Sul, 2014 (adaptado)

## <span id="page-10-0"></span>**5. ALVARÁ DE FUNCIONAMENTO**

Para o envio do Alvará de Funcionamento ou documento equivalente expedido pela Prefeitura Municipal, o agente deverá selecionar, no campo "Tipo de Documento", a opção "**Alvará**", de forma análoga ao que foi feito na Figura 1. Adiante, será necessário preencher o campo "Data do Documento" com a data referente ao dia de envio do documento. Para o campo "Número / Nome na Árvore", o agente deverá preencher com o texto "**de Funcionamento**", de forma análoga ao que foi ilustrado na Figura 2. O agente deverá seguir, ainda, os demais passos indicados na Figura 2, para "Formato" e "Nível de Acesso" e, por fim, anexar o arquivo clicando na opção "Escolher arquivo". Sugere-se que o documento protocolizado tenha a seguinte construção indicada na Figura 7. Ressalta-se que o Alvará de Funcionamento deve se encontrar **dentro do prazo de validade, em nome da interessada, no endereço da instalação**.

Figura 7: Modelo de Alvará de Funcionamento

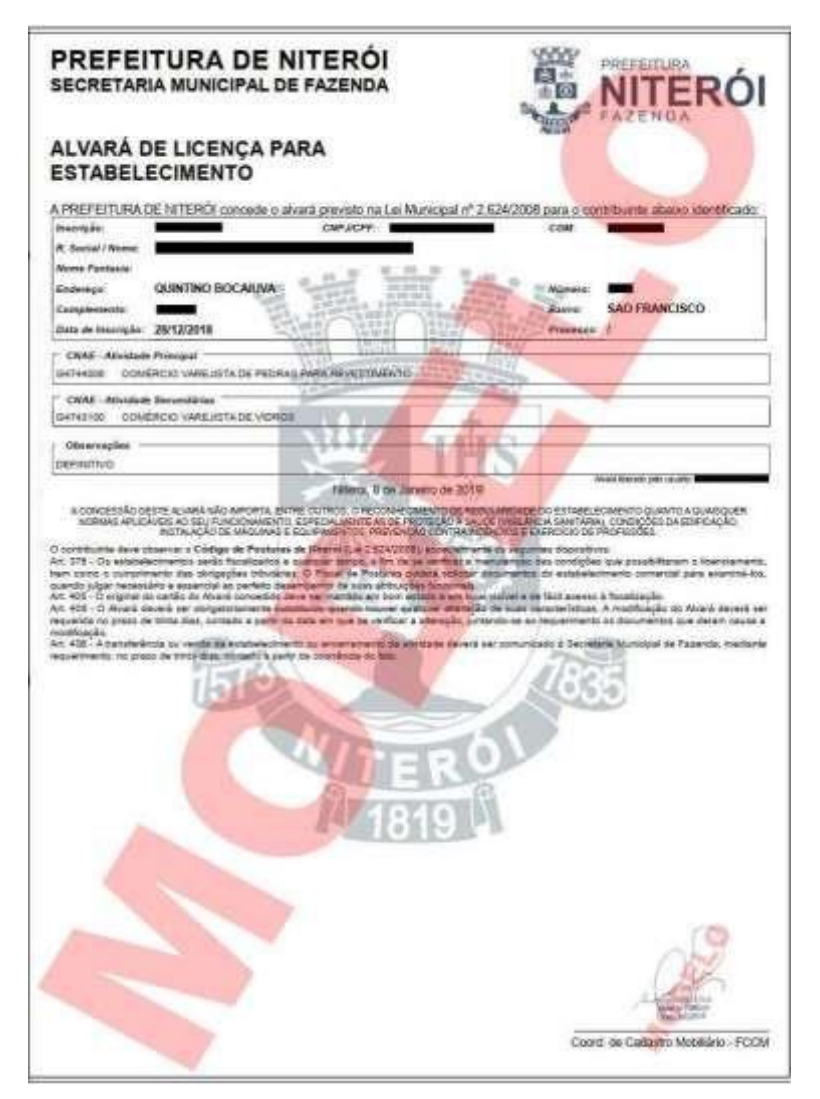

Fonte: Prefeitura de Niterói, 2022 (adaptado)

# <span id="page-11-0"></span>**6. LICENÇA DE OPERAÇÃO (LO)**

Para o envio da Licença de Operação (LO) ambiental, o agente deverá selecionar, no campo "Tipo de Documento", a opção "**Licença**", de forma análoga ao que foi feito na Figura 1. Adiante, será necessário preencher o campo "Data do Documento" com a data referente ao dia de envio do documento. Para o campo "Número / Nome na Árvore", o agente deverá preencher com o texto "**de Operação Ambiental**", de forma análoga ao que foi ilustrado na Figura 2. O agente deverá seguir, ainda, os demais passos indicados na Figura 2, para "Formato" e "Nível de Acesso" e, por fim, anexar o arquivo clicando na opção "Escolher arquivo". Sugere-se que o documento protocolizado tenha a seguinte construção indicada na Figura 8. Ressalta-se que o Licença de Operação ambiental deve ser expedida pelo órgão ambiental **estadual** competente, **em nome da interessada**, **dentro do prazo de validade** e **no endereço da instalação**. Ademais, quando o documento for expedido por **órgão municipal**, o agente econômico também deverá incluir o documento que consta a delegação de competência dada por órgão estadual ou decreto.

### Figura 8: Modelo de Licença de Operação Ambiental

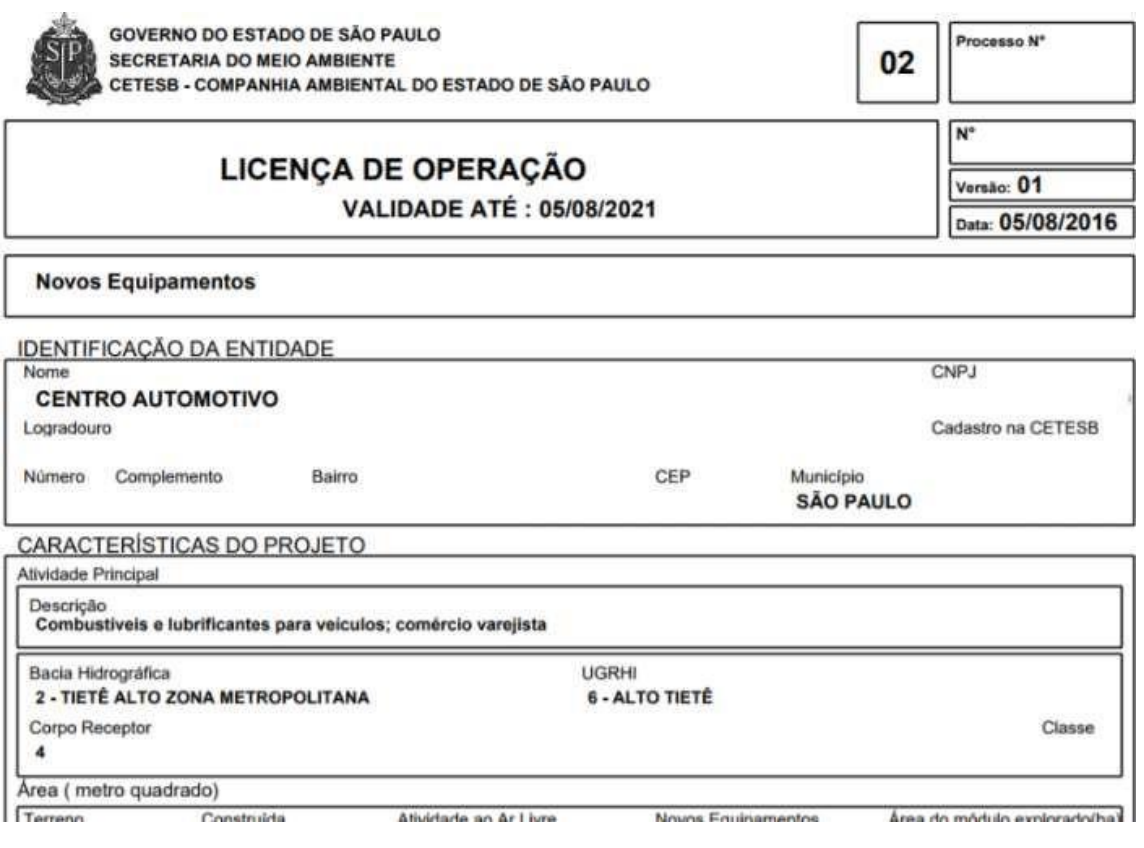

Fonte: Ferrari soluções em engenharia, 2017 (adaptado)

## <span id="page-12-0"></span>**7. ALVARÁ DE VISTORIA DO CORPO DE BOMBEIROS**

Para o envio do Alvará de Vistoria do Corpo de Bombeiros responsável pela jurisdição, o agente deverá selecionar, no campo "Tipo de Documento", a opção "**Alvará**", de forma análoga ao que foi feito na Figura 1. Adiante, será necessário preencher o campo "Data do Documento" com a data referente ao dia de envio do documento. Para o campo "Número / Nome na Árvore", o agente deverá preencher com o texto "**de Vistoria do Corpo de Bombeiros**", de forma análoga ao que foi ilustrado na Figura 2. O agente deverá seguir, ainda, os demais passos indicados na Figura 2, para "Formato" e "Nível de Acesso" e, por fim, anexar o arquivo clicando na opção "Escolher arquivo". Sugere-se que o documento protocolizado tenha a seguinte construção, indicada na Figura 9. Ressalta-se que o Licença de Operação ambiental deve ser **em nome da interessada**, **dentro do prazo de validade** e **no endereço da instalação**.

Figura 9: Modelo de Alvará de Vistoria do Corpo de Bombeiros

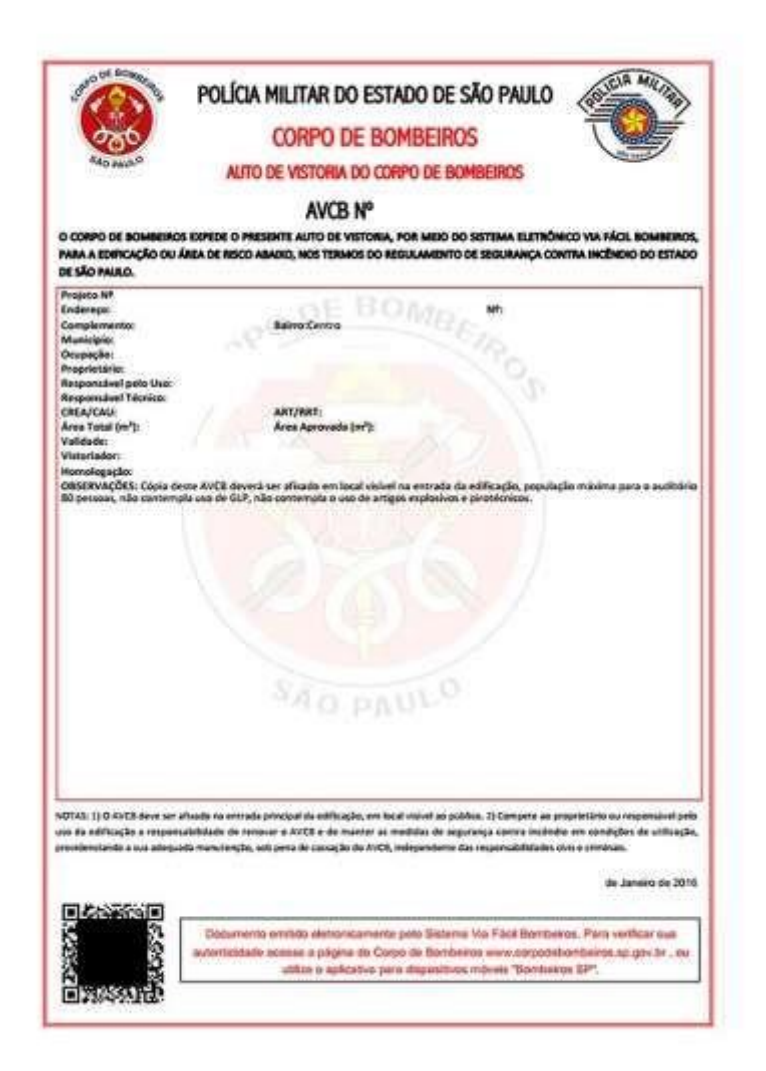

Fonte: Word Fire, 2022 (adaptado)

### <span id="page-13-0"></span>**8. MEMORIAL DESCRITIVO**

Para o envio do Memorial Descritivo, o agente deverá selecionar, no campo "Tipo de Documento", a opção "**Memorial**", de forma análoga ao que foi feito na Figura 1. Adiante, será necessário preencher o campo "Data do Documento" com a data referente ao dia de envio do documento. Para o campo "Número / Nome na Árvore", o agente deverá preencher com o texto "**Descritivo**", de forma análoga ao que foi ilustrado na Figura 2. O agente deverá seguir, ainda, os demais passos indicados na Figura 2, para "Formato" e "Nível de Acesso" e, por fim, anexar o arquivo clicando na opção "Escolher arquivo". Sugere-se que o documento protocolizado tenha a seguinte construção, indicada nos tópicos adiante e na Figura 10:

- 1. Endereço da instalação;
- 2. Descrição do(s) processo(s) e do parque de tancagem, evidenciando capacidades e produtos armazenados;
- 3. Condições operacionais (tais como temperatura, pressão e vazão) normais, máximas e mínimas e de projeto;
- 4. No caso de bacia(s) de contenção de tanque(s), memória de cálculo de dimensionamento do volume mínimo da(s) bacia(s) em questão; 5. Normas técnicas relevantes ao projeto e à operação da instalação;
- 6. Para cada tanque:
	- a. Descrição da(s) bacia(s) de contenção;
	- b. Altura(s) do(s) dique(s) de contenção;
	- c. Se contém aspersores;
	- d. Se contém câmara de espuma;
	- e. Diâmetro, quantidade e tipo de respiro(s).

### Figura 10: Tabela para Memorial Descritivo

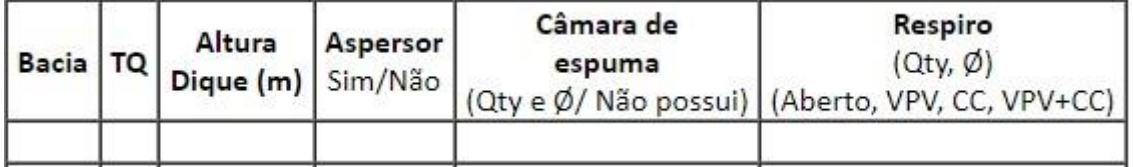

### Fonte: ANP, 2021 (adaptado)

Por fim, salienta-se a necessidade de envio da Anotação de Responsabilidade Técnica (ART), proveniente de engenheiro responsável pelo projeto, habilitado na área. Ratifica-se que não é aceito Registro de Responsabilidade Técnica (RRT). Para tanto, o envio da ART

deve ser realizado seguindo o passo a passo indicado adiante. Selecionar, no campo "Tipo de Documento", a opção "**Anotação**", de forma análoga ao que foi feito na Figura 1. Adiante, será necessário preencher o campo "Data do Documento" com a data referente ao dia de envio do documento. Para o campo "Número / Nome na Árvore", o agente deverá preencher com o texto "**de Responsabilidade Técnica (Memorial Descritivo)**", de forma análoga ao que foi ilustrado na Figura 2. O agente deverá seguir, ainda, os demais passos indicados na Figura 2, para "Formato" e "Nível de Acesso" e, por fim, anexar o arquivo clicando na opção "Escolher arquivo".

# <span id="page-15-0"></span>**9. PLANTA DE LOCAÇÃO (***As Built***)**

Para o envio da Planta de Locação, o agente deverá selecionar, no campo "Tipo de Documento", a opção "**Planta**", de forma análoga ao que foi feito na Figura 1. Adiante, será necessário preencher o campo "Data do Documento" com a data referente ao dia de envio do documento. Para o campo "Número / Nome na Árvore", o agente deverá preencher com o texto "**de locação**", de forma análoga ao que foi ilustrado na Figura 2. O agente deverá seguir, ainda, os demais passos indicados na Figura 2, para "Formato" e "Nível de Acesso" e, por fim, anexar o arquivo clicando na opção "Escolher arquivo". Caso o agente deseje protocolizar mais de um documento para esse tópico, ele deverá replicar o procedimento citado anteriormente, modificando apenas o campo "Número / Nome na Árvore", enumerando cada documento. Por exemplo: "**de locação 1**", "**de locação 2**", etc. Sugere-se que a documentação protocolizada tenha a seguinte construção, indicada na Figura 11 e na Figura 12. Ademais, o(s) documento(s) deve(m) conter as seguintes informações:

- 1. Indicação do Norte verdadeiro;
- 2. Seções transversais e longitudinais, devidamente cotadas, do parque de tanques;
- 3. Vias internas de circulação, estabelecendo o fluxo de entrada e saída dos caminhões;
- 4. Distâncias entre o(s) tanque(s) e os pontos de carga, descarga ou conexão mais próxima;
- 5. Distâncias entre os tanques e a base interna do dique de contenção, quando houver;
- 6. Distâncias entre o(s) tanque(s) e as edificações;
- 7. Distâncias entre o(s) tanque(s) e os limites da propriedade;
- 8. Distâncias entre o(s) tanque(s);
- 9. Para tanques enterrados, detalhar a cava, o material de enchimento, o poço de monitoramento, e a laje de cobertura;
- 10. Elevações do terreno acabado, principalmente nas áreas das instalações;
- 11. Edificações, tanque(s) (dimensão, volume e produto armazenado), plataforma de carregamento/descarregamento, quando houver e demais equipamentos de processo;
- 12. Confrontantes atuais existentes.

Figura 11: Modelo 1 de Planta de Locação

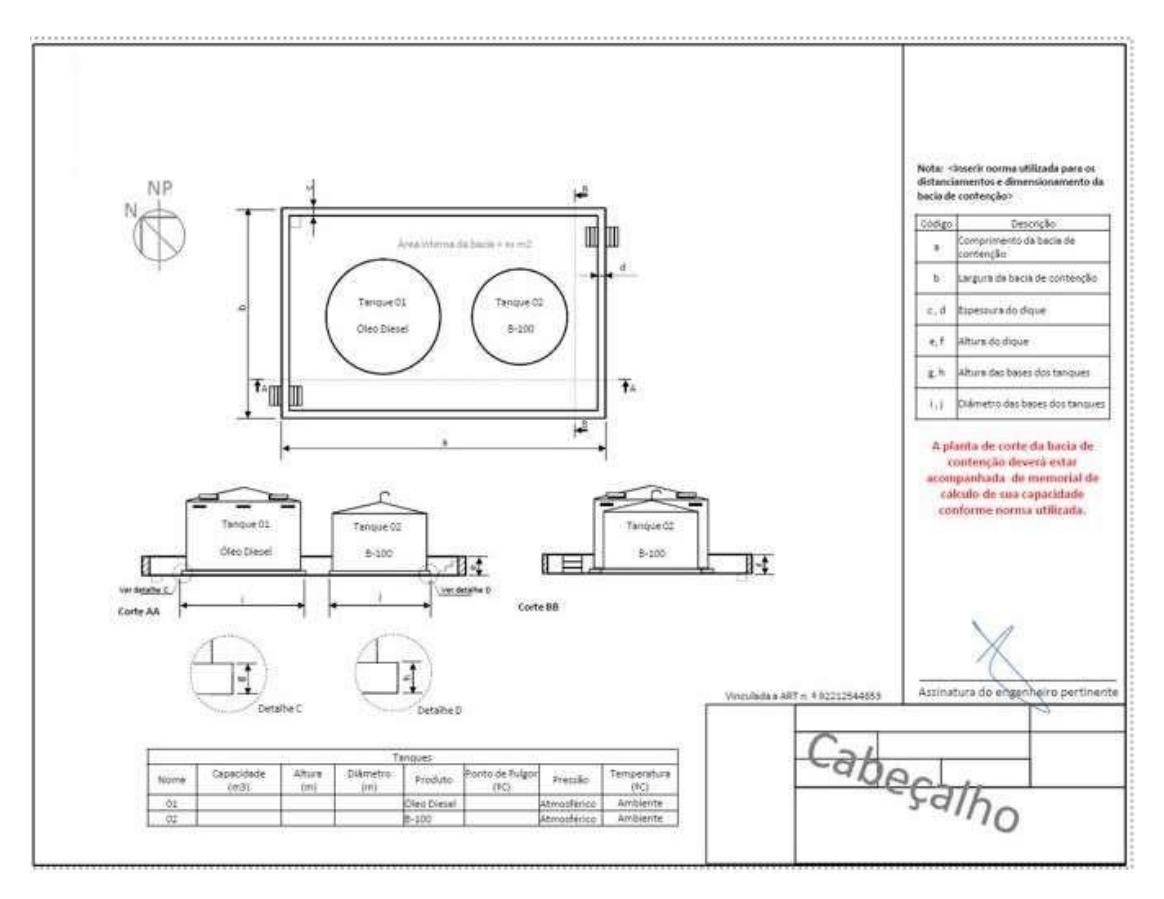

Fonte: ANP, 2021 (adaptado)

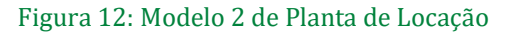

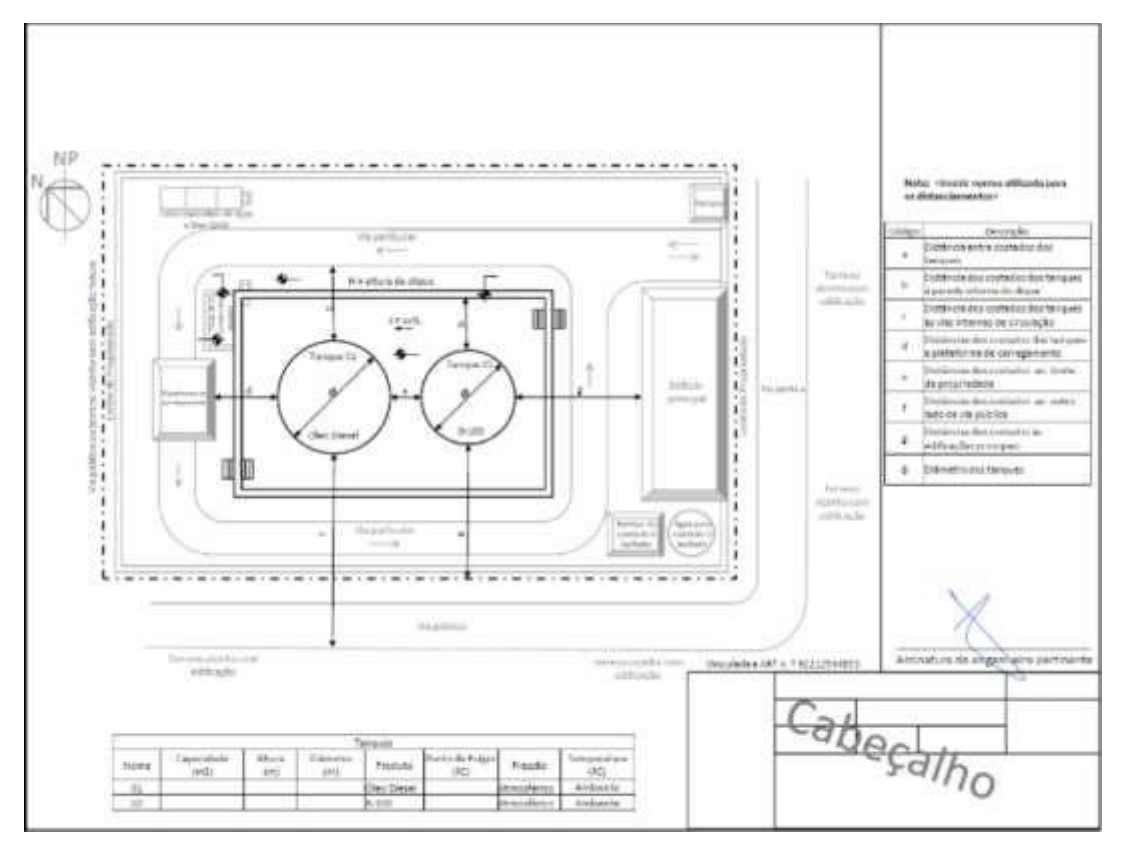

Fonte: ANP, 2021 (adaptado)

Por fim, salienta-se a necessidade de envio da Anotação de Responsabilidade Técnica (ART), proveniente de engenheiro responsável pelo projeto, habilitado na área. Ratifica-se que não é aceito Registro de Responsabilidade Técnica (RRT). Para tanto, o envio da ART deve ser realizado seguindo o passo a passo indicado adiante. Selecionar, no campo "Tipo de Documento", a opção "**Anotação**", de forma análoga ao que foi feito na Figura 1. Adiante, será necessário preencher o campo "Data do Documento" com a data referente ao dia de envio do documento. Para o campo "Número / Nome na Árvore", o agente deverá preencher com o texto "**de Responsabilidade Técnica (Planta de Locação)**", de forma análoga ao que foi ilustrado na Figura 2. O agente deverá seguir, ainda, os demais passos indicados na Figura 2, para "Formato" e "Nível de Acesso" e, por fim, anexar o arquivo clicando na opção "Escolher arquivo".

## <span id="page-18-0"></span>**10.PROJETO DOS TANQUES (***As Built***)**

Para o envio do Projeto dos Tanques, o agente deverá selecionar, no campo "Tipo de Documento", a opção "**Projeto**", de forma análoga ao que foi feito na Figura 1. Adiante, será necessário preencher o campo "Data do Documento" com a data referente ao dia de envio do documento. Para o campo "Número / Nome na Árvore", o agente deverá preencher com o texto "**de Tanque nº XX**", de forma análoga ao que foi ilustrado na Figura 2, onde o agente deverá substituir "**XX**" pelo número do tanque em questão. O agente deverá seguir, ainda, os demais passos indicados na Figura 2, para "Formato" e "Nível de Acesso" e, por fim, anexar o arquivo clicando na opção "Escolher arquivo". Sugere-se que a documentação protocolizada tenha a seguinte construção, indicada na Figura 13. Ademais, o(s) documento(s) deve(m) conter as seguintes informações:

- 1. Acessórios do tanque: escada de acesso e guarda-corpo;
- 2. Especificações e dimensionamento das conexões (entrada, saída, dispositivos de segurança, bocal de medição e porta de visita);
- 3. Materiais, espessura de chapa e norma de projeto utilizada.

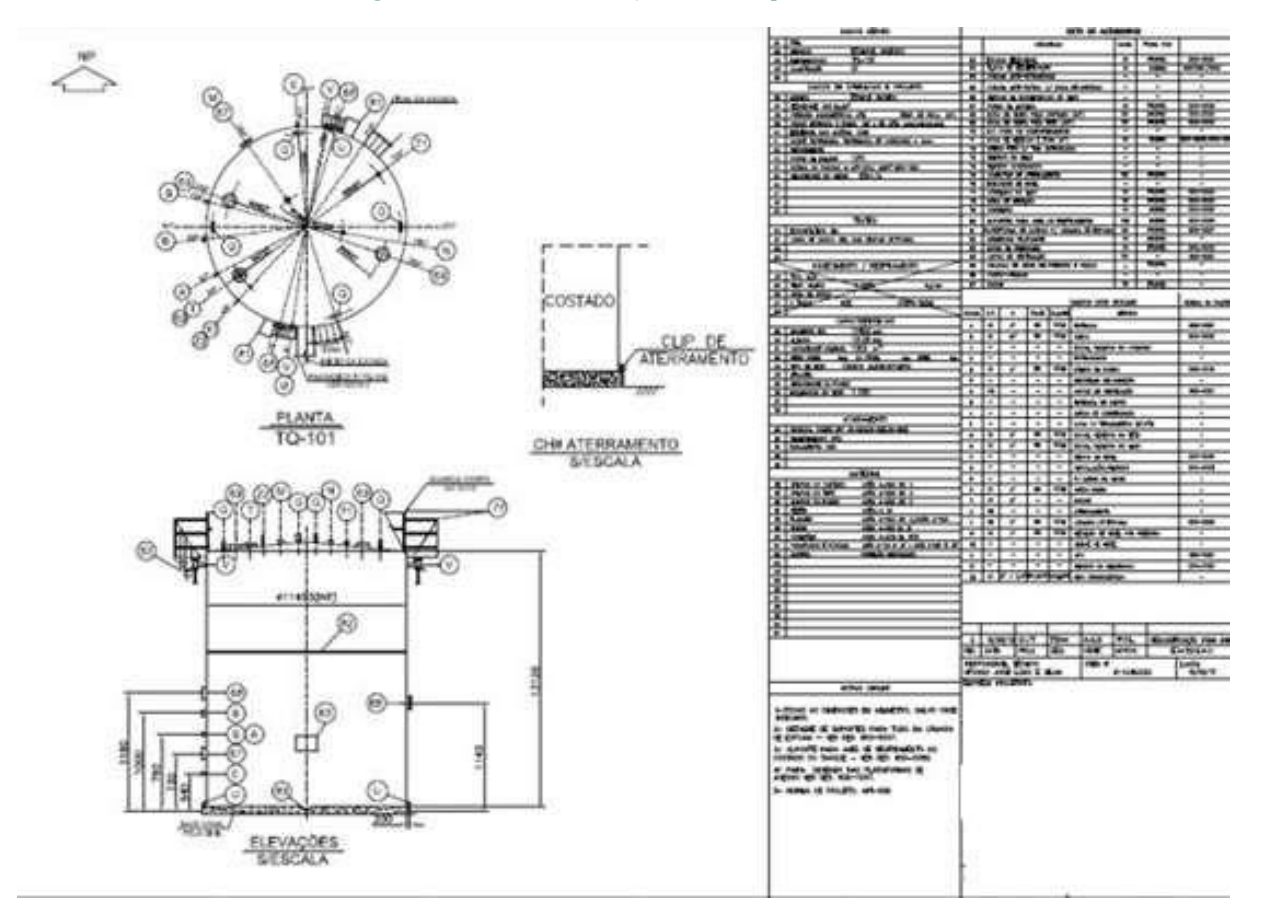

### Figura 13: Modelo de Projeto de Tanque

Fonte: ANP, 2021 (adaptado)

Por fim, salienta-se a necessidade de envio da Anotação de Responsabilidade Técnica (ART), proveniente de engenheiro responsável pelo projeto, habilitado na área. Ratifica-se que não é aceito Registro de Responsabilidade Técnica (RRT). Para tanto, o envio da ART deve ser realizado seguindo o passo a passo indicado adiante. Selecionar, no campo "Tipo de Documento", a opção "**Anotação**", de forma análoga ao que foi feito na Figura 1. Adiante, será necessário preencher o campo "Data do Documento" com a data referente ao dia de envio do documento. Para o campo "Número / Nome na Árvore", o agente deverá preencher com o texto "**de Responsabilidade Técnica (Projeto de Tanque)**", de forma análoga ao que foi ilustrado na Figura 2. O agente deverá seguir, ainda, os demais passos indicados na Figura 2, para "Formato" e "Nível de Acesso" e, por fim, anexar o arquivo clicando na opção "Escolher arquivo".

## <span id="page-20-0"></span>**11. FLUXOGRAMA DE ENGENHARIA (***As Built***)**

Para o envio do Fluxograma de Engenharia, o agente deverá selecionar, no campo "Tipo de Documento", a opção "**Fluxograma**", de forma análoga ao que foi feito na Figura 1. Adiante, será necessário preencher o campo "Data do Documento" com a data referente ao dia de envio do documento. Para o campo "Número / Nome na Árvore", o agente deverá preencher com o texto "**de Engenharia**", de forma análoga ao que foi ilustrado na Figura 2. O agente deverá seguir, ainda, os demais passos indicados na Figura 2, para "Formato" e "Nível de Acesso" e, por fim, anexar o arquivo clicando na opção "Escolher arquivo". Sugerese que a documentação protocolizada tenha a seguinte construção, indicada na Figura 14. Ademais, o(s) documento(s) deve(m) conter as seguintes informações:

- 1. Identificação das tubulações;
- 2. Equipamentos (medições e misturas);
- 3. Instrumentos de controle do processo;
- 4. Condições operacionais (normais, máximas e mínimas) e de projeto.

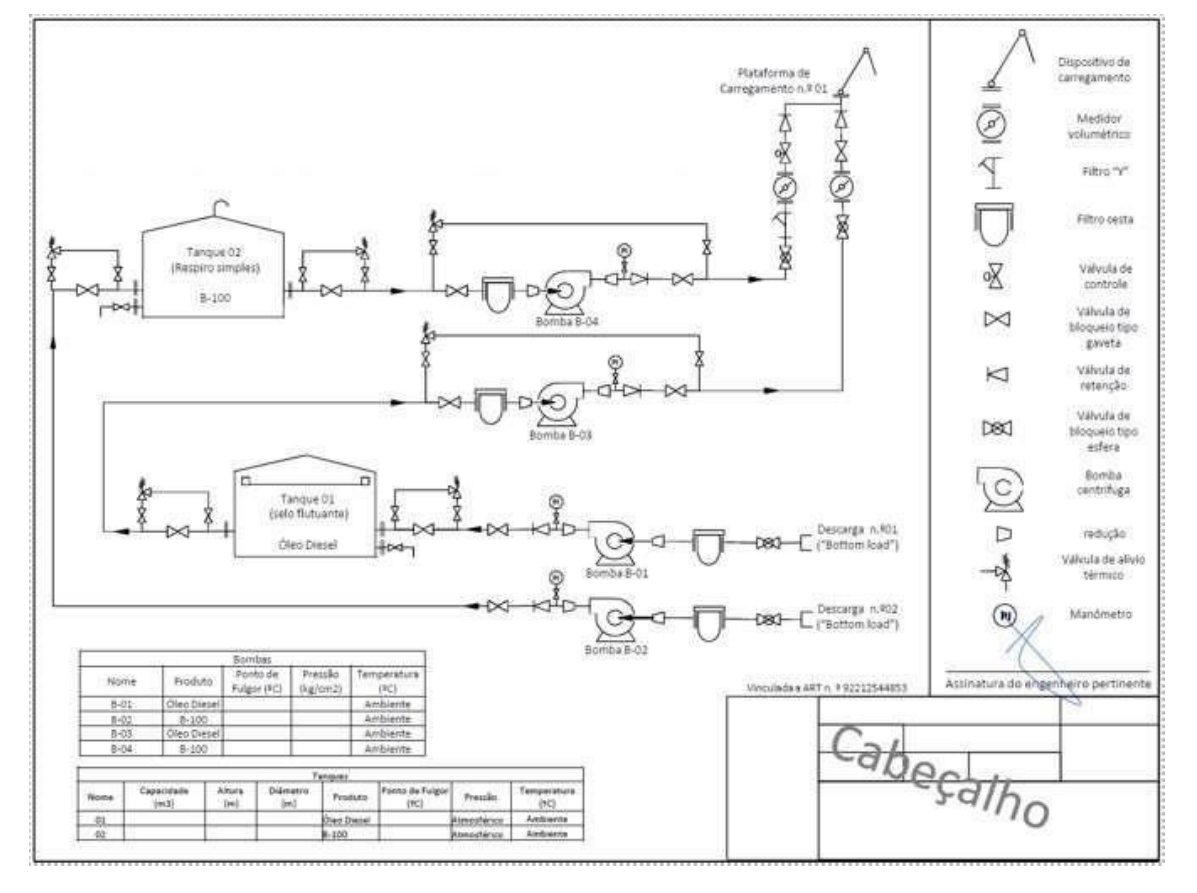

### Figura 14: Modelo de Fluxograma de Engenharia

Fonte: ANP, 2021 (adaptado)

Por fim, salienta-se a necessidade de envio da Anotação de Responsabilidade Técnica (ART), proveniente de engenheiro responsável pelo projeto, habilitado na área. Ratifica-se que não é aceito Registro de Responsabilidade Técnica (RRT). Para tanto, o envio da ART deve ser realizado seguindo o passo a passo indicado adiante. Selecionar, no campo "Tipo de Documento", a opção "**Anotação**", de forma análoga ao que foi feito na Figura 1. Adiante, será necessário preencher o campo "Data do Documento" com a data referente ao dia de envio do documento. Para o campo "Número / Nome na Árvore", o agente deverá preencher com o texto "**de Responsabilidade Técnica (Fluxograma)**", de forma análoga ao que foi ilustrado na Figura 2. O agente deverá seguir, ainda, os demais passos indicados na Figura 2, para "Formato" e "Nível de Acesso" e, por fim, anexar o arquivo clicando na opção "Escolher arquivo".

# <span id="page-22-0"></span>**12.PROJETO DO SISTEMA DE COMBATE A INCÊNDIO (***As Built***)**

Para o envio do Projeto do Sistema de Combate a Incêndio, o agente deverá selecionar, no campo "Tipo de Documento", a opção "**Projeto**", de forma análoga ao que foi feito na Figura 1. Adiante, será necessário preencher o campo "Data do Documento" com a data referente ao dia de envio do documento. Para o campo "Número / Nome na Árvore", o agente deverá preencher com o texto "**Combate a Incêndio**", de forma análoga ao que foi ilustrado na Figura 2. O agente deverá seguir, ainda, os demais passos indicados na Figura 2, para "Formato" e "Nível de Acesso" e, por fim, anexar o arquivo clicando na opção "Escolher arquivo". Sugere-se que a documentação protocolizada tenha a seguinte construção, indicada na Figura 15 e Figura 16. Ademais, o(s) documento(s) deve(m) conter as seguintes informações:

- 1. Evidenciar adequação à norma ABNT NBR 17.505;
- 2. Planta geral do sistema com a localização dos hidrantes e canhões monitores que contenha seus raios de cobertura, dos extintores, da casa de bombas e do sistema de líquido gerador de espuma, quando houver;
- 3. Memória de cálculo do dimensionamento da reserva técnica de água, das bombas, dos extintores, do volume mínimo do líquido gerador de espuma, quando aplicável;

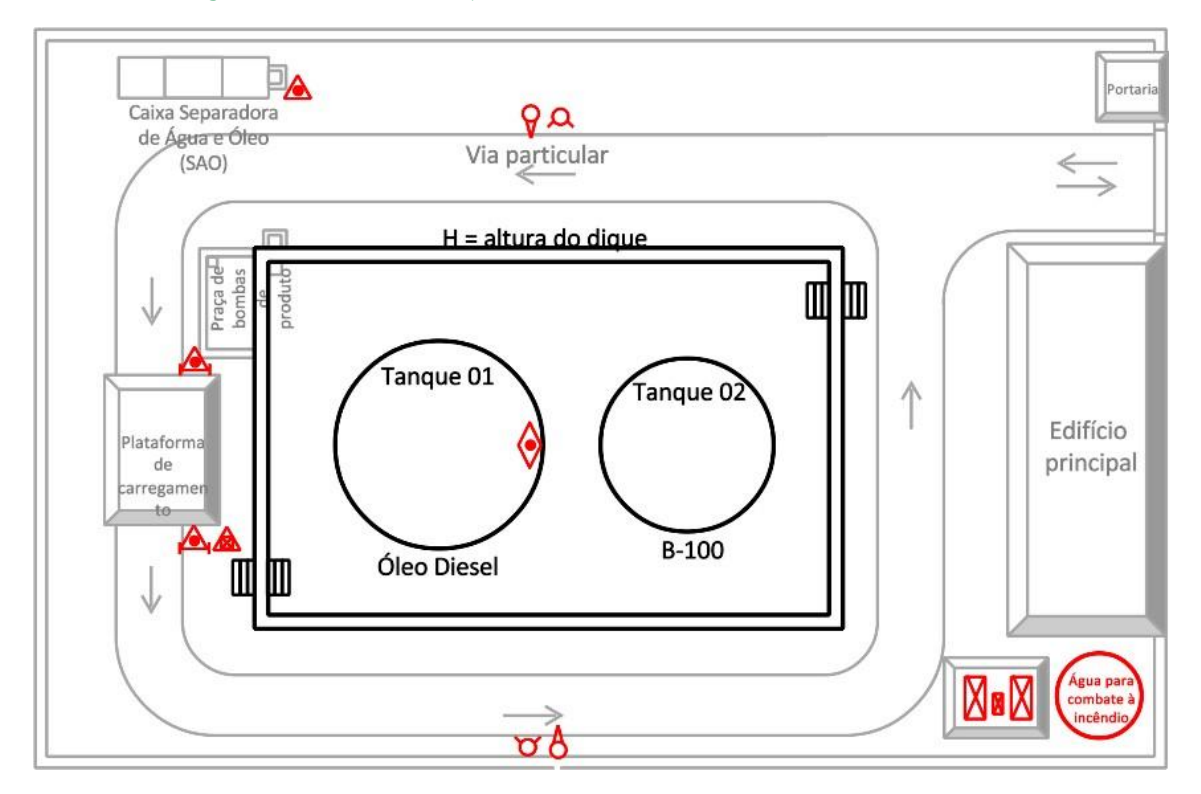

Figura 15: Modelo de Projeto de Sistema de Combate a Incêndio

Fonte: ANP, 2021 (adaptado)

### 4. Deverá indicar, quando aplicável:

- a. Capacidade de água  $(m^3)$ ;
- b. Bomba principal (Elétrica ou Combustão, Vazão, Pressurização e Potência);
- c. Bomba reserva (Elétrica ou Combustão, Vazão, Pressurização e Potência);
- d. Pressurização (Jockey ou Castelo d´água, Vazão, Pressurização e Potência);
- e. LGE (capacidade e proporção);
- f. Extintores (conforme tabela A.11 da norma ABNT NBR 17505-7:2015).

Figura 16: Modelo de Tabela Para Projeto de Sistema de Combate a Incêndio

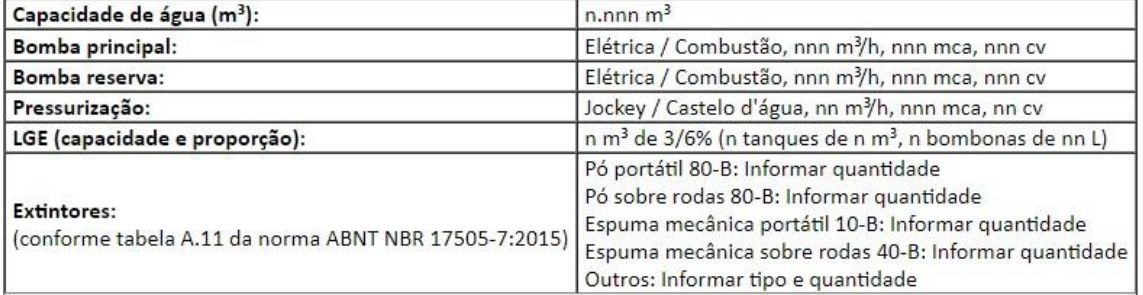

### Fonte: ANP, 2021 (adaptado)

Por fim, salienta-se a necessidade de envio da Anotação de Responsabilidade Técnica (ART), proveniente de engenheiro responsável pelo projeto, habilitado na área. Ratifica-se que não é aceito Registro de Responsabilidade Técnica (RRT). Para tanto, o envio da ART deve ser realizado seguindo o passo a passo indicado adiante. Selecionar, no campo "Tipo de Documento", a opção "**Anotação**", de forma análoga ao que foi feito na Figura 1. Adiante, será necessário preencher o campo "Data do Documento" com a data referente ao dia de envio do documento. Para o campo "Número / Nome na Árvore", o agente deverá preencher com o texto "**de Responsabilidade Técnica (Combate a Incêndio)**", de forma análoga ao que foi ilustrado na Figura 2. O agente deverá seguir, ainda, os demais passos indicados na Figura 2, para "Formato" e "Nível de Acesso" e, por fim, anexar o arquivo clicando na opção "Escolher arquivo".

# <span id="page-24-0"></span>**13.PLANTA DE CLASSIFICAÇÃO ELÉTRICA DE ÁREA DA INSTALAÇÃO (***As Built***)**

Para o envio da Planta de classificação elétrica de área da instalação, o agente deverá selecionar, no campo "Tipo de Documento", a opção "**Planta**", de forma análoga ao que foi feito na Figura 1. Adiante, será necessário preencher o campo "Data do Documento" com a data referente ao dia de envio do documento. Para o campo "Número / Nome na Árvore", o agente deverá preencher com o texto "**de Classificação Elétrica**", de forma análoga ao que foi ilustrado na Figura 2. O agente deverá seguir, ainda, os demais passos indicados na Figura 2, para "Formato" e "Nível de Acesso" e, por fim, anexar o arquivo clicando na opção "Escolher arquivo". Sugere-se que a documentação protocolizada tenha a seguinte construção, indicada na Figura 17.

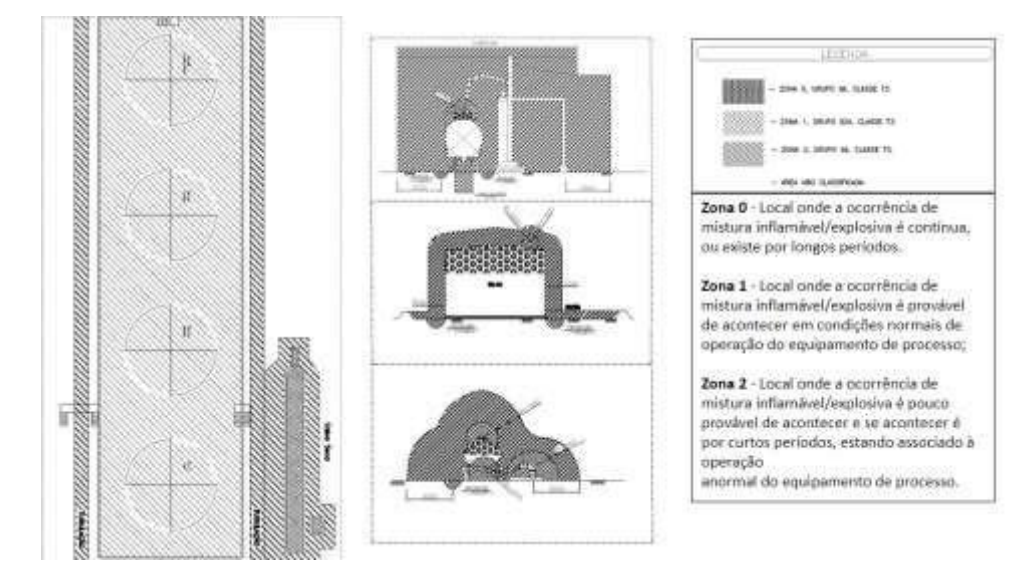

Figura 17: Modelo de Planta de classificação elétrica de área da instalação

### Fonte: ANP, 2021 (adaptado)

Por fim, salienta-se a necessidade de envio da Anotação de Responsabilidade Técnica (ART), proveniente de engenheiro responsável pelo projeto, habilitado na área. Ratifica-se que não é aceito Registro de Responsabilidade Técnica (RRT). Para tanto, o envio da ART deve ser realizado seguindo o passo a passo indicado adiante. Selecionar, no campo "Tipo de Documento", a opção "**Anotação**", de forma análoga ao que foi feito na Figura 1. Adiante, será necessário preencher o campo "Data do Documento" com a data referente ao dia de envio do documento. Para o campo "Número / Nome na Árvore", o agente deverá preencher com o texto "**de Responsabilidade Técnica (Classificação Elétrica)**", de forma análoga ao que foi ilustrado na Figura 2. O agente deverá seguir, ainda, os demais passos indicados na Figura 2, para "Formato" e "Nível de Acesso" e, por fim, anexar o arquivo clicando na opção "Escolher arquivo".

## <span id="page-25-0"></span>**14. PLANTA DE ATERRAMENTO DA INSTALAÇÃO (***As Built***)**

Para o envio da Planta de aterramento da instalação, o agente deverá selecionar, no campo "Tipo de Documento", a opção "**Planta**", de forma análoga ao que foi feito na Figura 1. Adiante, será necessário preencher o campo "Data do Documento" com a data referente ao dia de envio do documento. Para o campo "Número / Nome na Árvore", o agente deverá preencher com o texto "**de Aterramento**", de forma análoga ao que foi ilustrado na Figura 2. O agente deverá seguir, ainda, os demais passos indicados na Figura 2, para "Formato" e "Nível de Acesso" e, por fim, anexar o arquivo clicando na opção "Escolher arquivo". Sugerese que a documentação protocolizada tenha a seguinte construção, indicada na Figura 18.

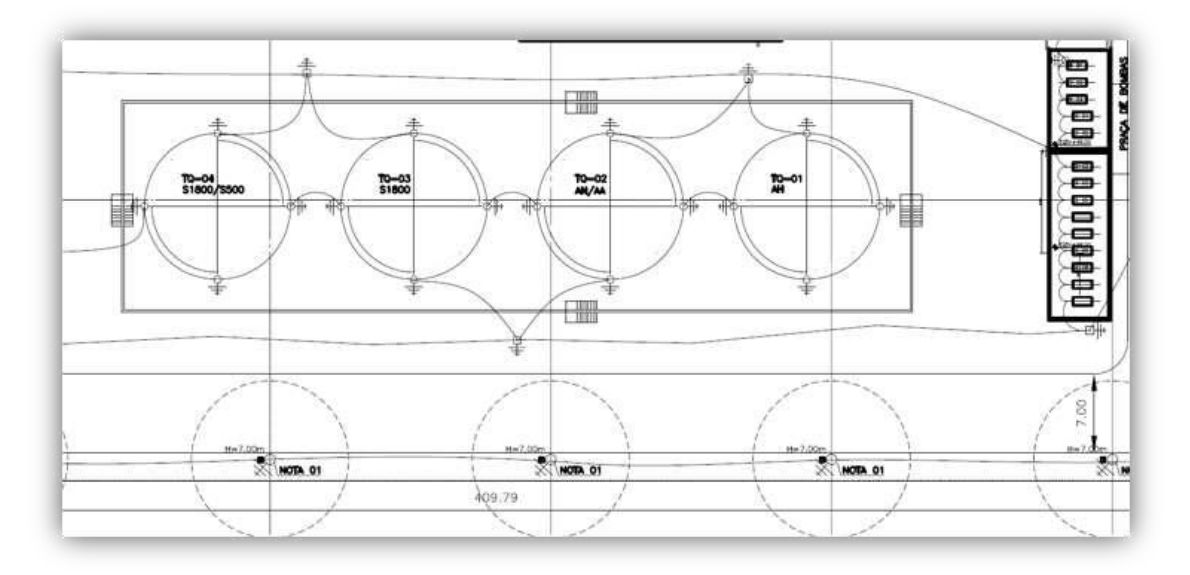

Figura 18: Modelo de Planta de aterramento da instalação

#### Fonte: ANP, 2021 (adaptado)

Por fim, salienta-se a necessidade de envio da Anotação de Responsabilidade Técnica (ART), proveniente de engenheiro responsável pelo projeto, habilitado na área. Ratifica-se que não é aceito Registro de Responsabilidade Técnica (RRT). Para tanto, o envio da ART deve ser realizado seguindo o passo a passo indicado adiante. Selecionar, no campo "Tipo de Documento", a opção "**Anotação**", de forma análoga ao que foi feito na Figura 1. Adiante, será necessário preencher o campo "Data do Documento" com a data referente ao dia de envio do documento. Para o campo "Número / Nome na Árvore", o agente deverá preencher com o texto "**de Responsabilidade Técnica (Aterramento)**", de forma análoga ao que foi ilustrado na Figura 2. O agente deverá seguir, ainda, os demais passos indicados na Figura 2, para "Formato" e "Nível de Acesso" e, por fim, anexar o arquivo clicando na opção "Escolher arquivo".

### <span id="page-26-0"></span>**15. LAUDO DE INTEGRIDADE DE TANQUES**

Para o envio do Laudo de integridade de tanque(s), o agente deverá selecionar, no campo "Tipo de Documento", a opção "**Laudo**", de forma análoga ao que foi feito na Figura 1. Adiante, será necessário preencher o campo "Data do Documento" com a data referente ao dia de envio do documento. Para o campo "Número / Nome na Árvore", o agente deverá preencher com o texto "**de Integridade de Tanque XX**", de forma análoga ao que foi ilustrado na Figura 2, onde o agente deverá substituir "**XX**" pelo número do tanque em questão. O agente deverá seguir, ainda, os demais passos indicados na Figura 2, para "Formato" e "Nível de Acesso" e, por fim, anexar o arquivo clicando na opção "Escolher arquivo". Ressalta-se que o Laudo de integridade de tanque(s) deve se encontrar **dentro do prazo de validade, em nome da interessada, no endereço da instalação**.

Além disso, ressalta-se sugestões de tipos de testes, no caso: hidrostático, caixa de vácuo, estanqueidade, visual, ultrassom, radiografia e acústica.

Por fim, salienta-se a necessidade de envio da Anotação de Responsabilidade Técnica (ART), proveniente de engenheiro responsável pelo projeto, habilitado na área. Ratifica-se que não é aceito Registro de Responsabilidade Técnica (RRT). Para tanto, o envio da ART deve ser realizado seguindo o passo a passo indicado adiante. Selecionar, no campo "Tipo de Documento", a opção "**Anotação**", de forma análoga ao que foi feito na Figura 1. Adiante, será necessário preencher o campo "Data do Documento" com a data referente ao dia de envio do documento. Para o campo "Número / Nome na Árvore", o agente deverá preencher com o texto "**de Responsabilidade Técnica (Integridade de Tanque)**", de forma análoga ao que foi ilustrado na Figura 2. O agente deverá seguir, ainda, os demais passos indicados na Figura 2, para "Formato" e "Nível de Acesso" e, por fim, anexar o arquivo clicando na opção "Escolher arquivo".

# <span id="page-27-0"></span>**16. LAUDO DE CONFORMIDADE DO SISTEMA ELÉTRICO E DE ATERRAMENTO**

Para o envio do Laudo de conformidade do sistema elétrico e de aterramento, o agente deverá selecionar, no campo "Tipo de Documento", a opção "**Laudo**", de forma análoga ao que foi feito na Figura 1. Adiante, será necessário preencher o campo "Data do Documento" com a data referente ao dia de envio do documento. Para o campo "Número / Nome na Árvore", o agente deverá preencher com o texto "**Conformidade Elétrico/Aterramento**", de forma análoga ao que foi ilustrado na Figura 2. O agente deverá seguir, ainda, os demais passos indicados na Figura 2, para "Formato" e "Nível de Acesso" e, por fim, anexar o arquivo clicando na opção "Escolher arquivo". Ressalta-se que o Laudo de conformidade do sistema elétrico e de aterramento deve se encontrar **dentro do prazo de validade, em nome da interessada, no endereço da instalação**.

Por fim, salienta-se a necessidade de envio da Anotação de Responsabilidade Técnica (ART), proveniente de engenheiro responsável pelo projeto, habilitado na área. Ratifica-se que não é aceito Registro de Responsabilidade Técnica (RRT). Para tanto, o envio da ART deve ser realizado seguindo o passo a passo indicado adiante. Selecionar, no campo "Tipo de Documento", a opção "**Anotação**", de forma análoga ao que foi feito na Figura 1. Adiante, será necessário preencher o campo "Data do Documento" com a data referente ao dia de envio do documento. Para o campo "Número / Nome na Árvore", o agente deverá preencher com o texto "**de Responsabilidade Técnica (Conformidade)**", de forma análoga ao que foi ilustrado na Figura 2. O agente deverá seguir, ainda, os demais passos indicados na Figura 2, para "Formato" e "Nível de Acesso" e, por fim, anexar o arquivo clicando na opção "Escolher arquivo".

# <span id="page-28-0"></span>**17. RELATÓRIO FOTOGRÁFICO DA INSTALAÇÃO**

Para o envio do Laudo de conformidade do sistema elétrico e de aterramento, o agente deverá selecionar, no campo "Tipo de Documento", a opção "**Relatório**", de forma análoga ao que foi feito na Figura 1. Adiante, será necessário preencher o campo "Data do Documento" com a data referente ao dia de envio do documento. Para o campo "Número / Nome na Árvore", o agente deverá preencher com o texto "**Fotográfico da Instalação**", de forma análoga ao que foi ilustrado na Figura 2. O agente deverá seguir, ainda, os demais passos indicados na Figura 2, para "Formato" e "Nível de Acesso" e, por fim, anexar o arquivo clicando na opção "Escolher arquivo". Ademais, o documento deve conter as seguintes informações e imagens:

- 1. Placas ou cartazes com os dizeres: "É PROIBIDO FUMAR";
- 2. Pintura no(s) costado(s) do(s) tanque(s) bem visível: "INFLAMÁVEL" / "COMBUSTÍVEL", quando aplicável;
- 3. Tanque(s), suas respectivas placas de identificação, dispositivos e alívio de pressão, boca de visita, medição, dispositivos indicadores de volume, temperatura e pressão (se aplicáveis), escadas / plataformas de acesso e demais acessório dos tanques;
- 4. Distância entre os tanques (indicar medição);
- 5. Distância entre o(s) tanque(s) e o dique de contenção (indicar medição), quando aplicável;
- 6. Distância entre a parede da(s) bacia(s) contenção dos tanques e os limites de propriedade (indicar medição), quando aplicável;
- 7. Altura da(s) parede(s) do(s) dique(s) de contenção (indicar medição), quando aplicável;
- 8. Bacia(s) de contenção do(s) tanque(s) ou grupo(s) mostrando as escadas de acesso; 9. Válvula(s) de bloqueio externa(s) à(s) bacia(s) de contenção, quando aplicável;
- 10. Plataforma(s) de carregamento e descarregamento, mostrando os principais detalhes do(s) dispositivo(s) de carregamento e descarregamento, quando aplicável;
- 11. Dispositivo trava quedas, quando aplicável;
- 12. Aterramento de tanque(s), plataformas, equipamentos e engates para caminhão tanque;
- 13. Conjunto moto bombas de produto e do sistema de combate a incêndio, quando aplicável;
- 14. Placas de identificação dos motores e das bombas de processo e de combate a incêndio;
- 15. Painéis elétricos, pontos de comando elétrico, luminárias, conduletes e demais equipamentos elétricos instaladas nas zonas I e II - área classificada (indicar nas fotos que os equipamentos elétricos estão instalados em área classificada);
- 16. Painéis elétricos, pontos de comando elétrico, luminárias, conduletes e demais equipamentos elétricos instaladas fora da área classificada;
- <span id="page-29-0"></span>17. Posicionamento dos equipamentos constituintes do sistema de combate a incêndio.

# **18. COMPROVAÇÃO DE LABORATÓRIO**

- I. Comprovação de laboratório próprio e/ou contrato com laboratório especializado mediante:
	- a. A documentação requerida deve estar em conformidade como o disposto na Resolução ANP n.º 2/2005, Art. 11, inciso III. A saber:

"(...) III - laboratório próprio ou contrato com laboratório especializado para controle de qualidade e assistência técnica, que disponha dos equipamentos necessários para atender aos métodos de ensaio constantes das especificações brasileiras para asfaltos e materiais betuminosos. (...)"

Figura 19: Modelo de comprovação de laboratório (item "b")

### DECLARAÇÃO DE LABORATÓRIO PRÓPRIO

pessoa jurídica de direito privado, inscrita no CNPJ sob o n.º com sede na Rua bairro come il municipio de Paulinia, por

intermédio de seus responsáveis técnicos que abaixo subscrevem. DECLARA para fins do disposto no inciso III. art. 11. da RESOLUÇÃO ANP Nº 2. DE 14.1.2005, que o laboratório localizado no citado endereço possui instalações e estruturas necessárias e suficientes para realização dos ensalos de asfaltos modificados e CAP previstos nas Resoluções ANP nº 19, 32 e 39, conforme métodos estabelecidos nos respectivos anexos, dispondo dos seguintes equipamentos e vidrarias, em perfeito estado de funcionamento e conservação:

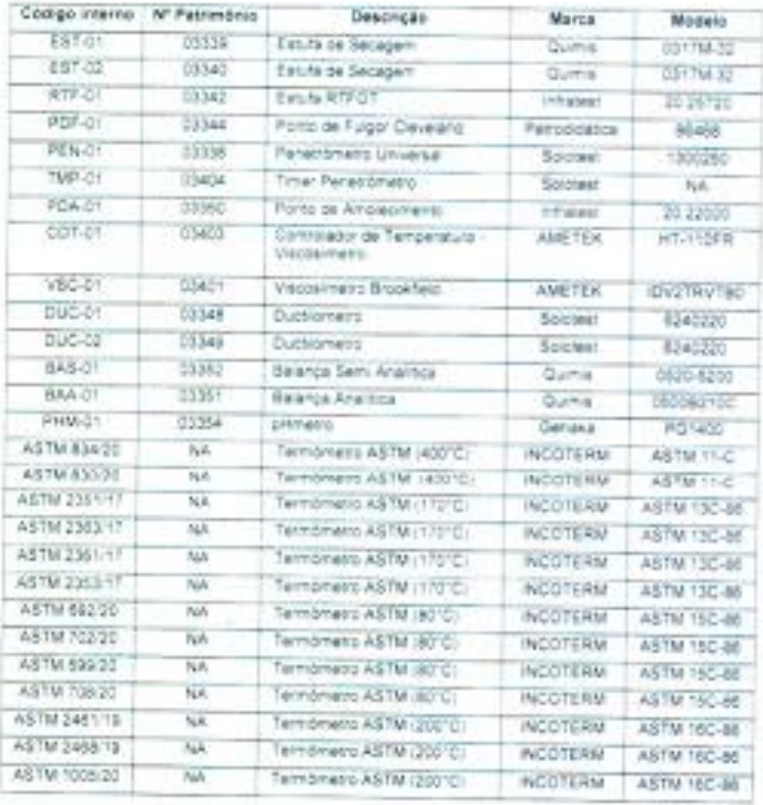

Paulinia. 23 de fevereiro de 2020.

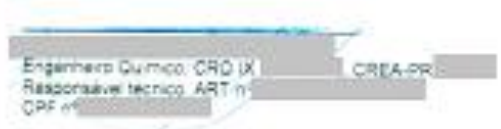

Fonte: ANP, 2023 (adaptado)

# **19. REFERÊNCIAS**

**Concessão de direito real de uso.** Prefeitura do Rio Grande do Sul, 2014. Disponível em: [<http://www.quarai.rs.gov.br/editais\\_licitacoes/concorrencia/2014/Conc0142014\(Abate](http://www.quarai.rs.gov.br/editais_licitacoes/concorrencia/2014/Conc014-2014(Abatedouro).pdf) [douro\).pdf>](http://www.quarai.rs.gov.br/editais_licitacoes/concorrencia/2014/Conc014-2014(Abatedouro).pdf) Acesso em: 21/03/2022.

**Conheça os modelos de alvarás emitidos pelo Município.** Prefeitura de Niterói, 2022. Disponível em: [<https://www.fazenda.niteroi.rj.gov.br/site/conheca-os-modelos](https://www.fazenda.niteroi.rj.gov.br/site/conheca-os-modelos-de-alvaras-de-licenca-emitidos-pelo-municipio/)[dealvaras-de-licenca-emitidos-pelo-municipio/>](https://www.fazenda.niteroi.rj.gov.br/site/conheca-os-modelos-de-alvaras-de-licenca-emitidos-pelo-municipio/) Acesso em: 21/03/2022.

**Contrato de Arrendamento Para Hotel e Pousada.** Scribd, 2022. Disponível em: [<https://pt.scribd.com/doc/120121113/Contrato-de-Arrendamento-Para-Hotel](https://pt.scribd.com/doc/120121113/Contrato-de-Arrendamento-Para-Hotel-e-Pousada)[ePousada>](https://pt.scribd.com/doc/120121113/Contrato-de-Arrendamento-Para-Hotel-e-Pousada) Acesso em: 21/03/2022.

**Preciso de Projetos de Instalação de Tanques e Bombas (SASC)?.** Ferrari soluções em engenharia, 2017. Disponível em: [<https://licenciamentocetesb.com/projeto](https://licenciamentocetesb.com/projeto-instalacao-tanques-licenciamento-posto-de-gasolina-garagem-onibus-renovar-cetesb-lp-li-lo)[instalacaotanques-licenciamento-posto-de-gasolina-garagem-onibus-renovar-cetesb-lp-li](https://licenciamentocetesb.com/projeto-instalacao-tanques-licenciamento-posto-de-gasolina-garagem-onibus-renovar-cetesb-lp-li-lo)[lo>](https://licenciamentocetesb.com/projeto-instalacao-tanques-licenciamento-posto-de-gasolina-garagem-onibus-renovar-cetesb-lp-li-lo) Acesso em: 21/03/2022.

**Orçamento AVCB.** Word Fire, 2022. Disponível em: [<https://www.wordfire.com.br/orcamento-avcb>](https://www.wordfire.com.br/orcamento-avcb) Acesso em: 21/03/2022.

**Você sabe como ler uma matrícula de um imóvel?**. Jusbrasil, 2022. Disponível em: [<https://tatianercadv.jusbrasil.com.br/artigos/803628613/voce-sabe-como-ler](https://tatianercadv.jusbrasil.com.br/artigos/803628613/voce-sabe-como-ler-uma-matricula-de-um-imovel)[umamatricula-de-um-imovel>.](https://tatianercadv.jusbrasil.com.br/artigos/803628613/voce-sabe-como-ler-uma-matricula-de-um-imovel) Acesso em: 21/03/2022.

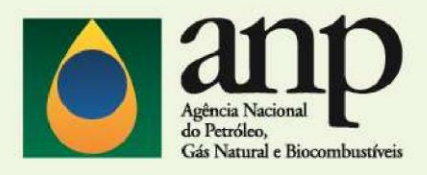

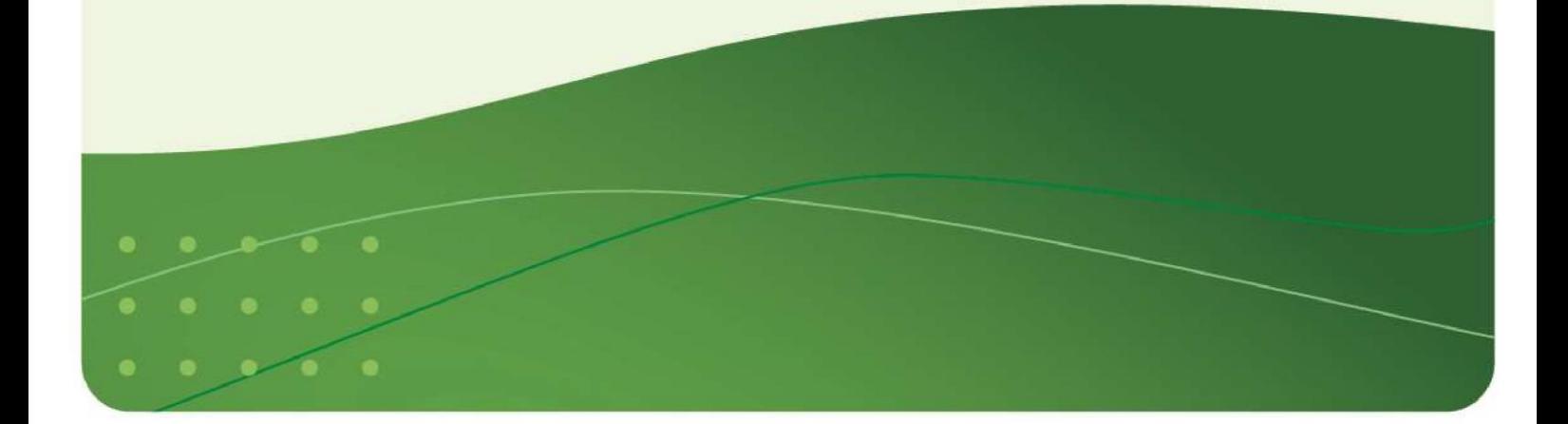